## Gernot Hoffmann

## Hardware Monitor Calibration

## PDF version / Settings for Acrobat

Edit / Preferences / General / Page Display (since version 6)

#### Custom Resolution 72 dpi

Edit / Preferences / General /Color Management (full version only)

> Color Management Off RGB: your System Monitor Profile

The PDF document is pixel synchronized for zoom 100% / 200% / 72dpi

## HTML version

In any case of doubt use the HTML version [8]

## [Table of Contents](#page-12-0)

<span id="page-1-0"></span>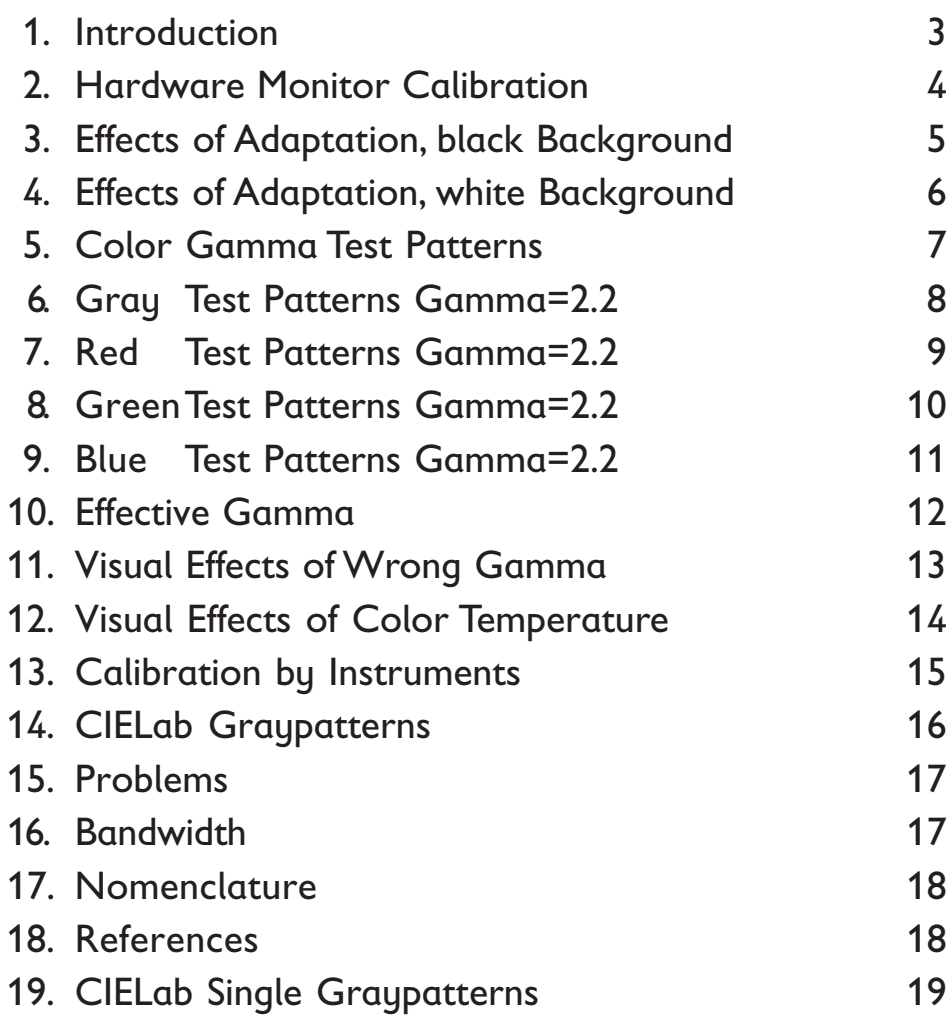

Use page number for jump to Table of Contents and reset zoom 100%

#### 1. Introduction

The next page shows a simple procedure for the Hardware Monitor Calibration.

This is a reasonable method for all users who do not intend to apply Adobe Gamma.

It is also recommended in advance to the application of Adobe Gamma.

Do not use the Hardware Calibration after Adobe Gamma has been already executed.

The Gamma test patterns are valid only for not smoothed images and zoom 100% or 200%.

Settings for Acrobat: Smooth text, smooth line art, don´t smooth images.

Page 5 shows the influence of the adaptation to a black background.

Altogether this works for modern CRT monitors with individual settings for RGB.

Use square and circle for geometry calibration.

#### $1. Ei$

Auf der nächsten Sei Verfahren für die Har

Dies ist eine sinnvolle die Adobe Gamma ni

Hardware-Kalibrierun rung von Adobe Gam Auf keinen Fall soll die Adobe Gamma vorge

Die Gamma Test Mus tete Bilder und Zoom

Einstellungen für Acro Text glätten, Grafik g

Seite 5 zeigt den Ein dunklen Hintergrund.

Das Verfahren funktion monitore mit Einzelei Quadrat und Kreis h Kalibrierung.

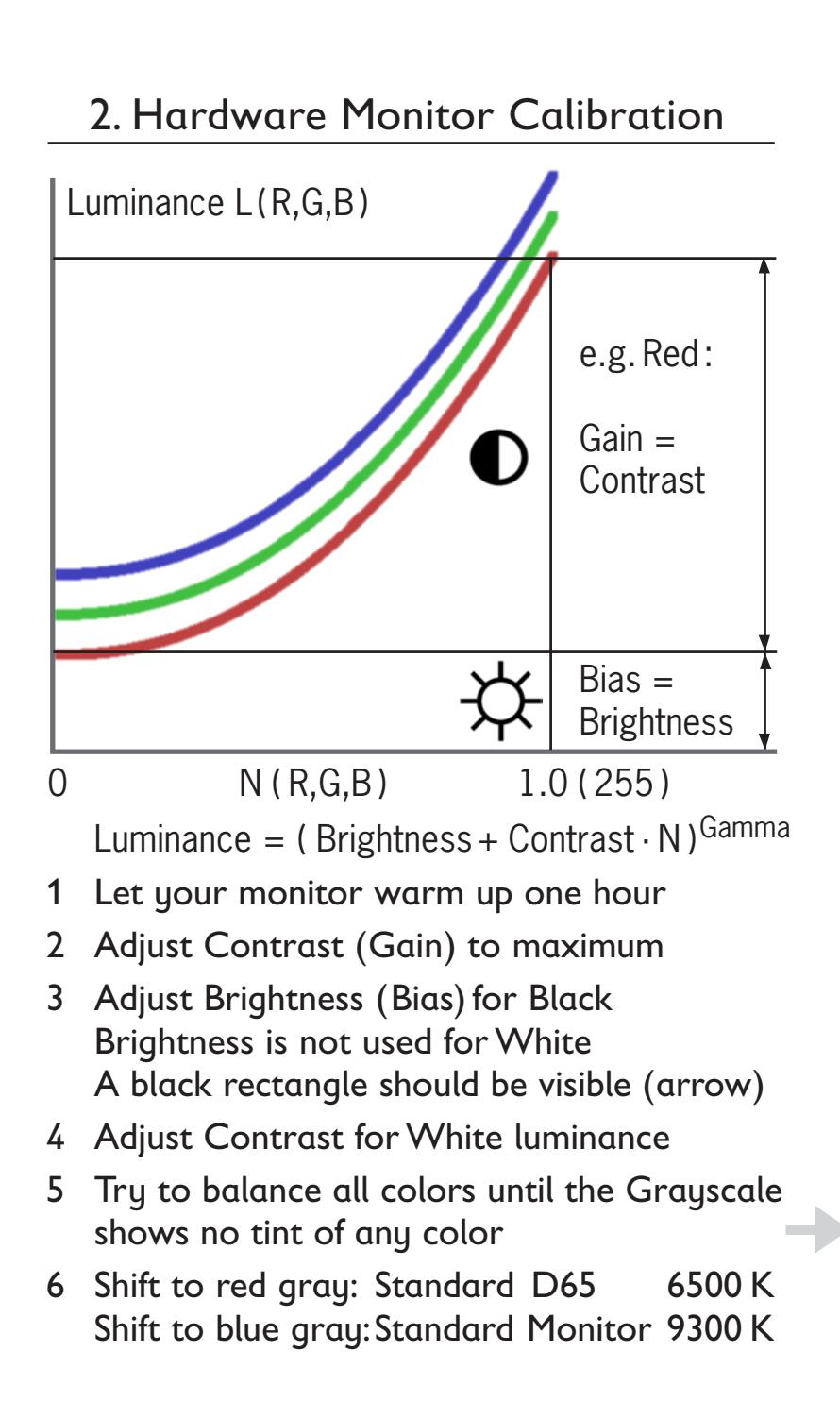

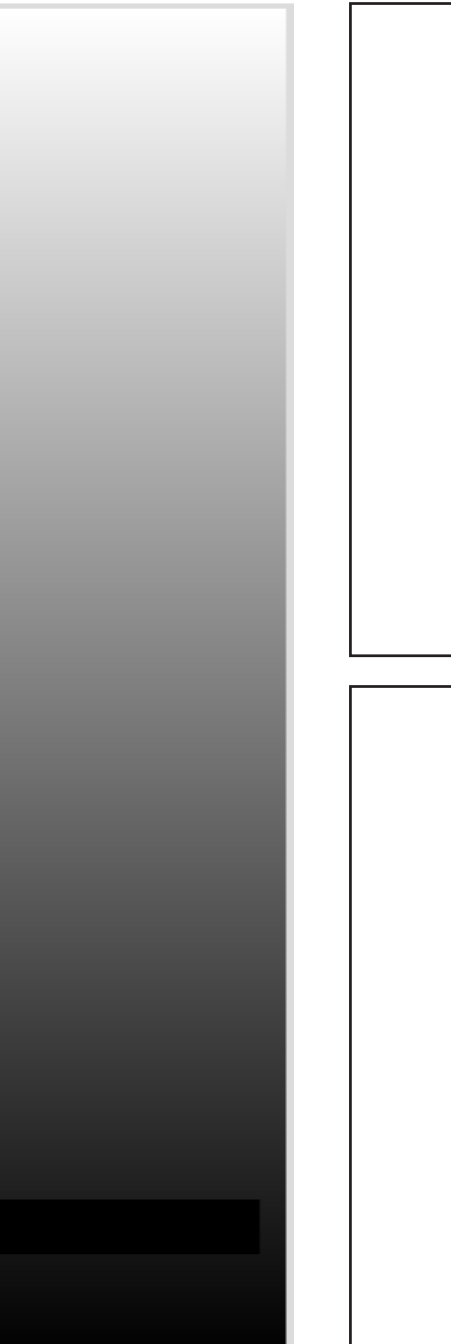

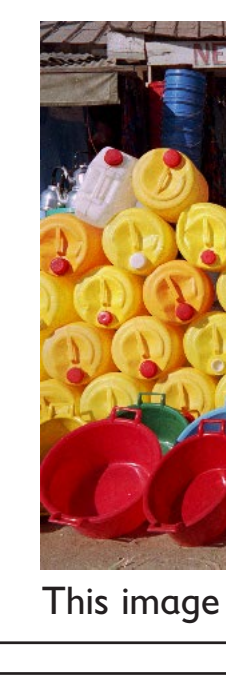

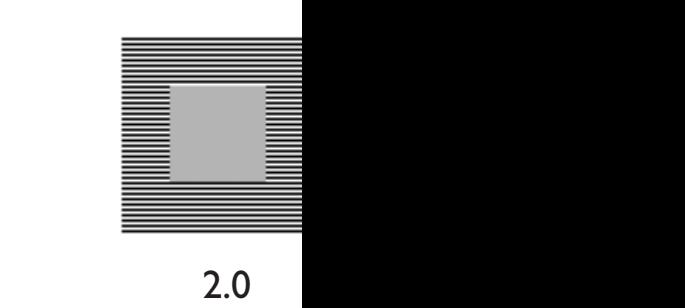

Ga

Equal Gray A Use **Brow** Please dow

# 3. Effects of Adaptation (Zoom 100%)

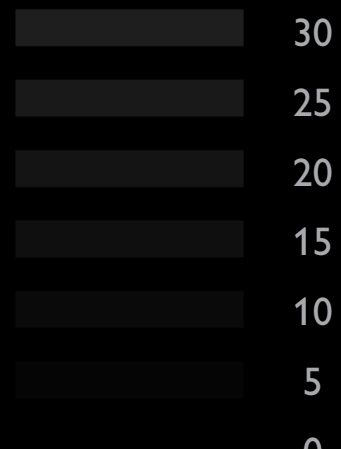

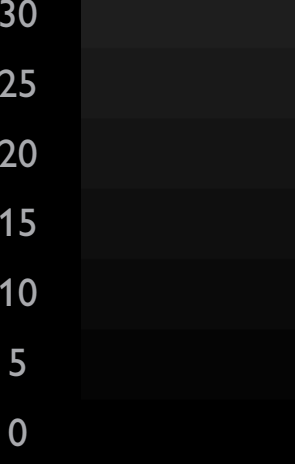

 

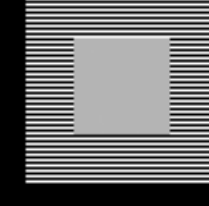

 $2.0$ 

## 4. Effects of Adaptation (Zoom 100%)

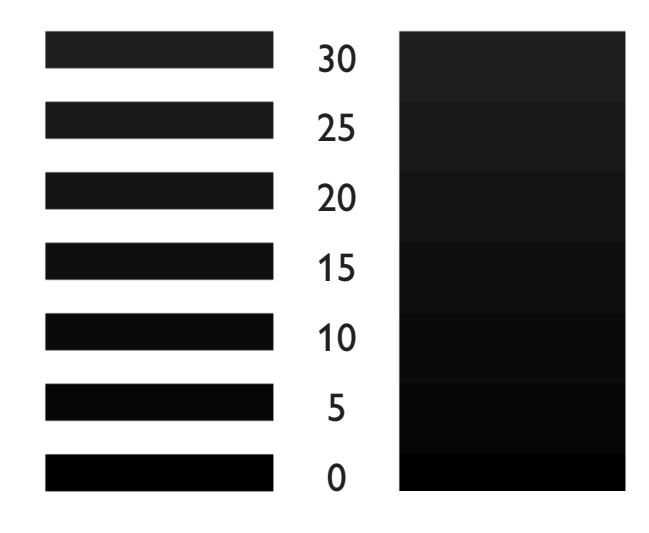

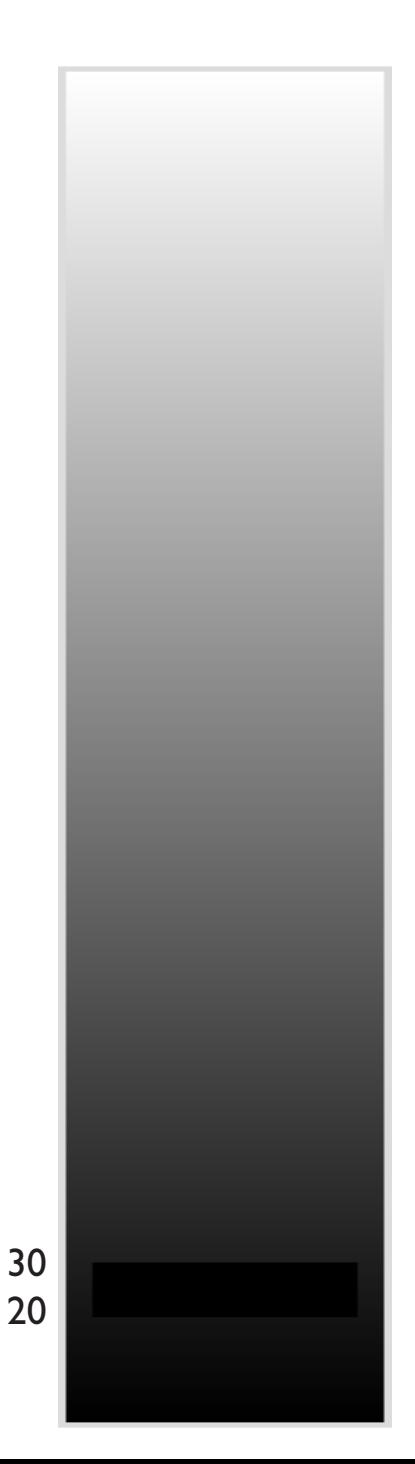

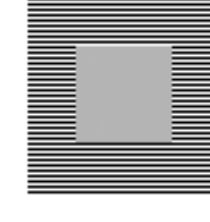

 $2.0$ 

## 5. Color Gamma Test Patterns

Zoom 100%. Browsers are not accurate Please download and view by Acrobat

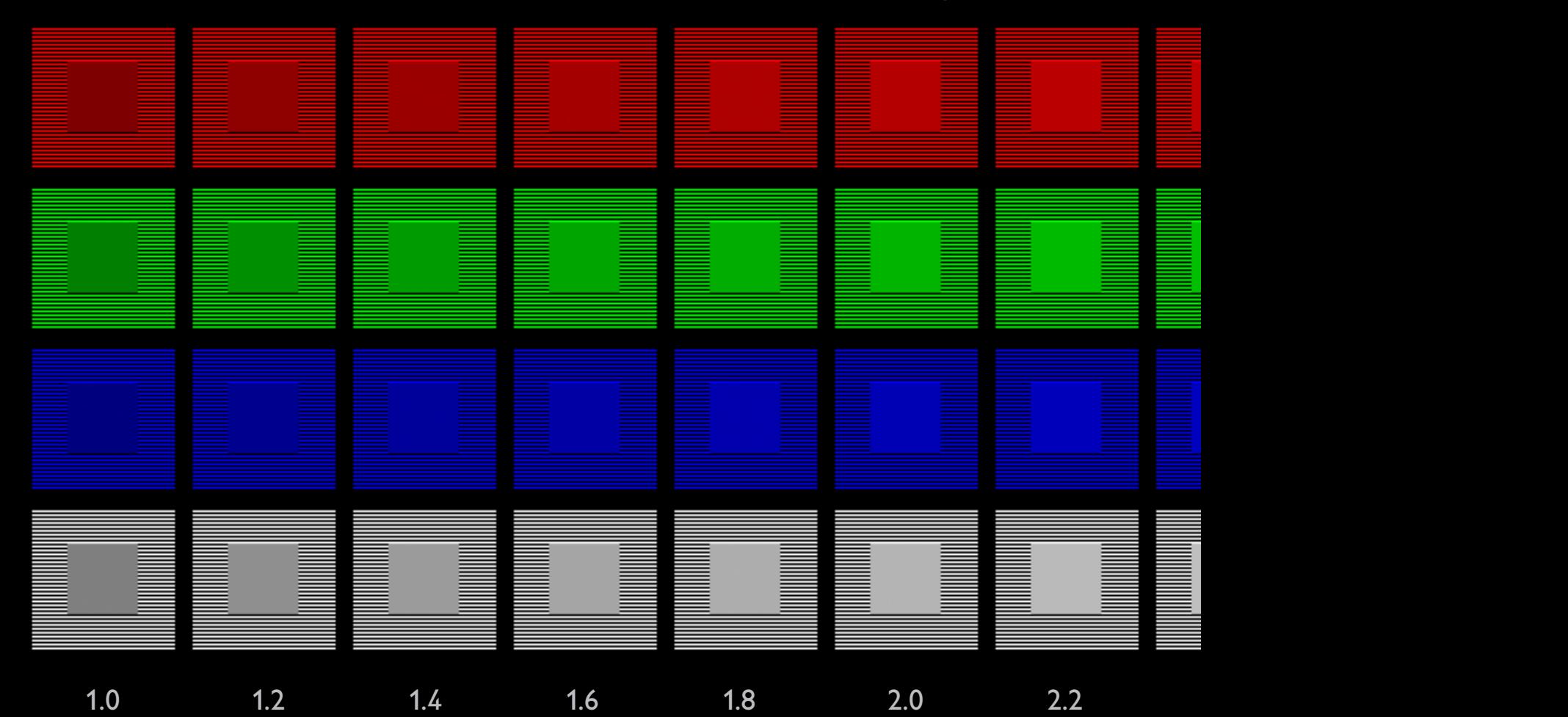

### 6. Gray Test Patterns for Gamma = 2.2

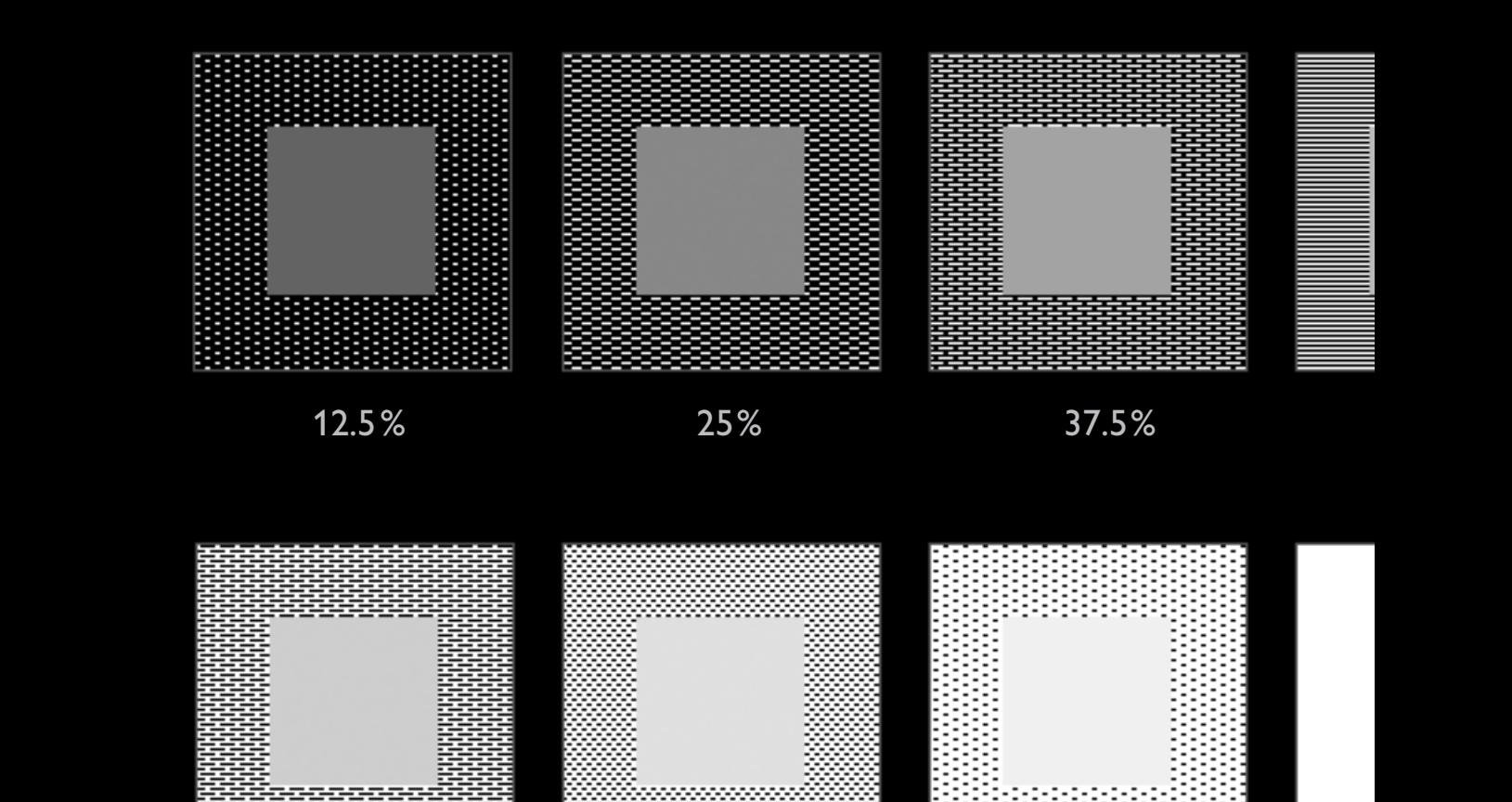

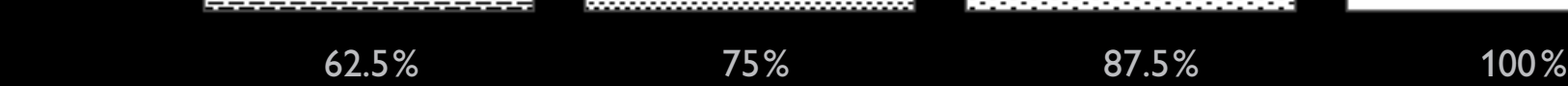

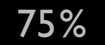

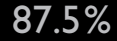

### 7. Red Test Patterns for Gamma = 2.2

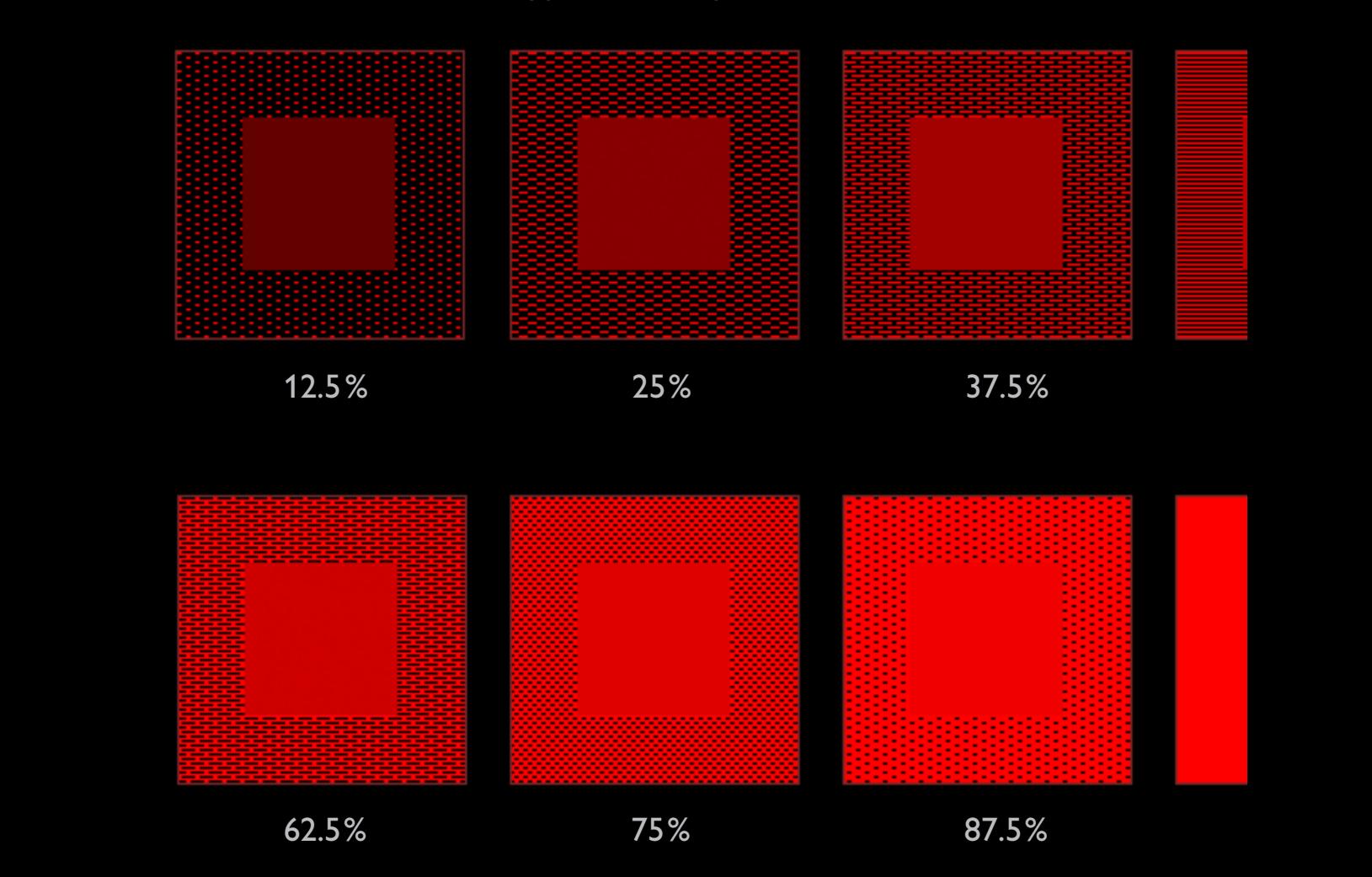

#### 8. Green Test Patterns for Gamma = 2.2

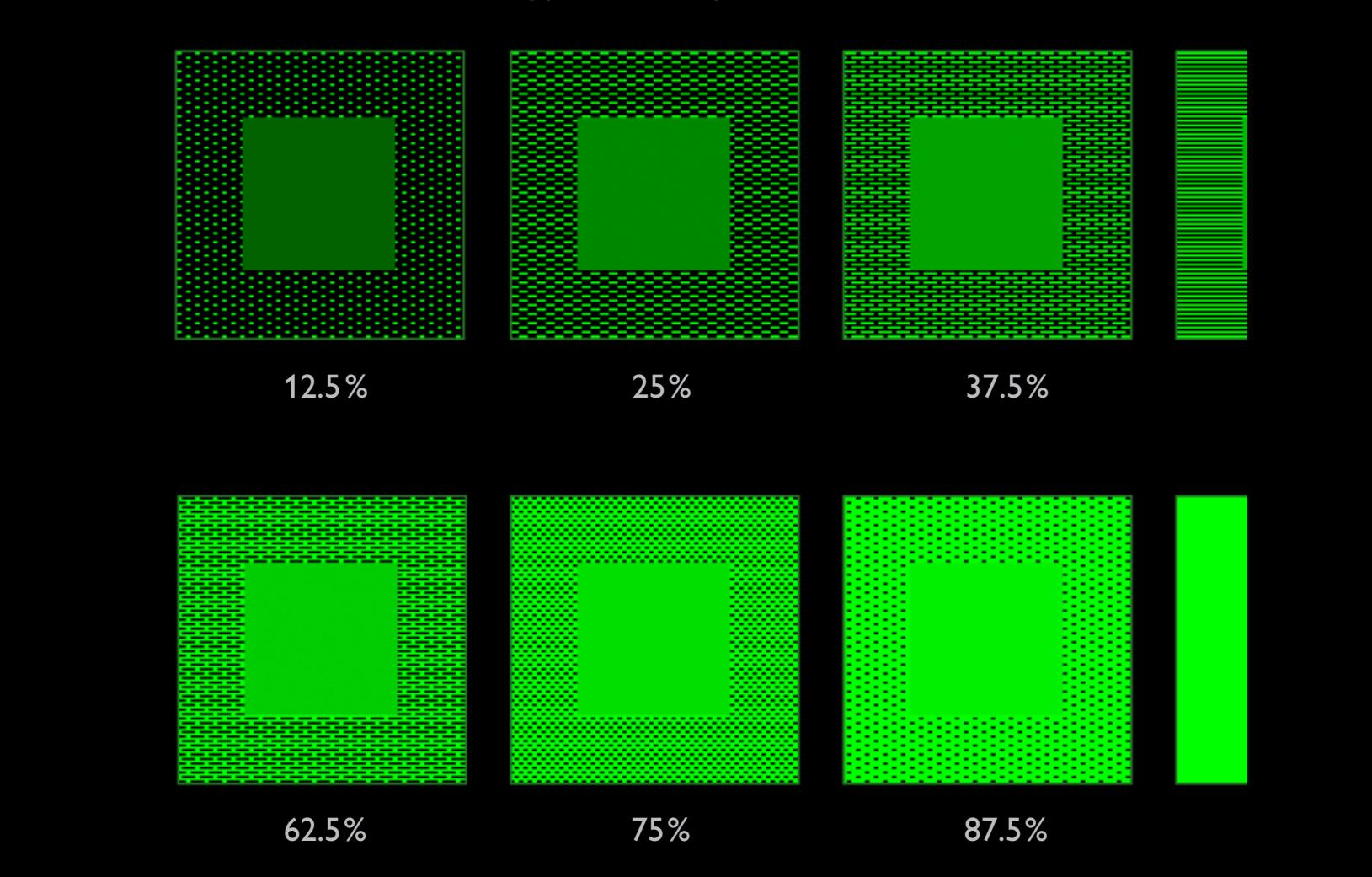

#### 9. Blue Test Patterns for Gamma = 2.2

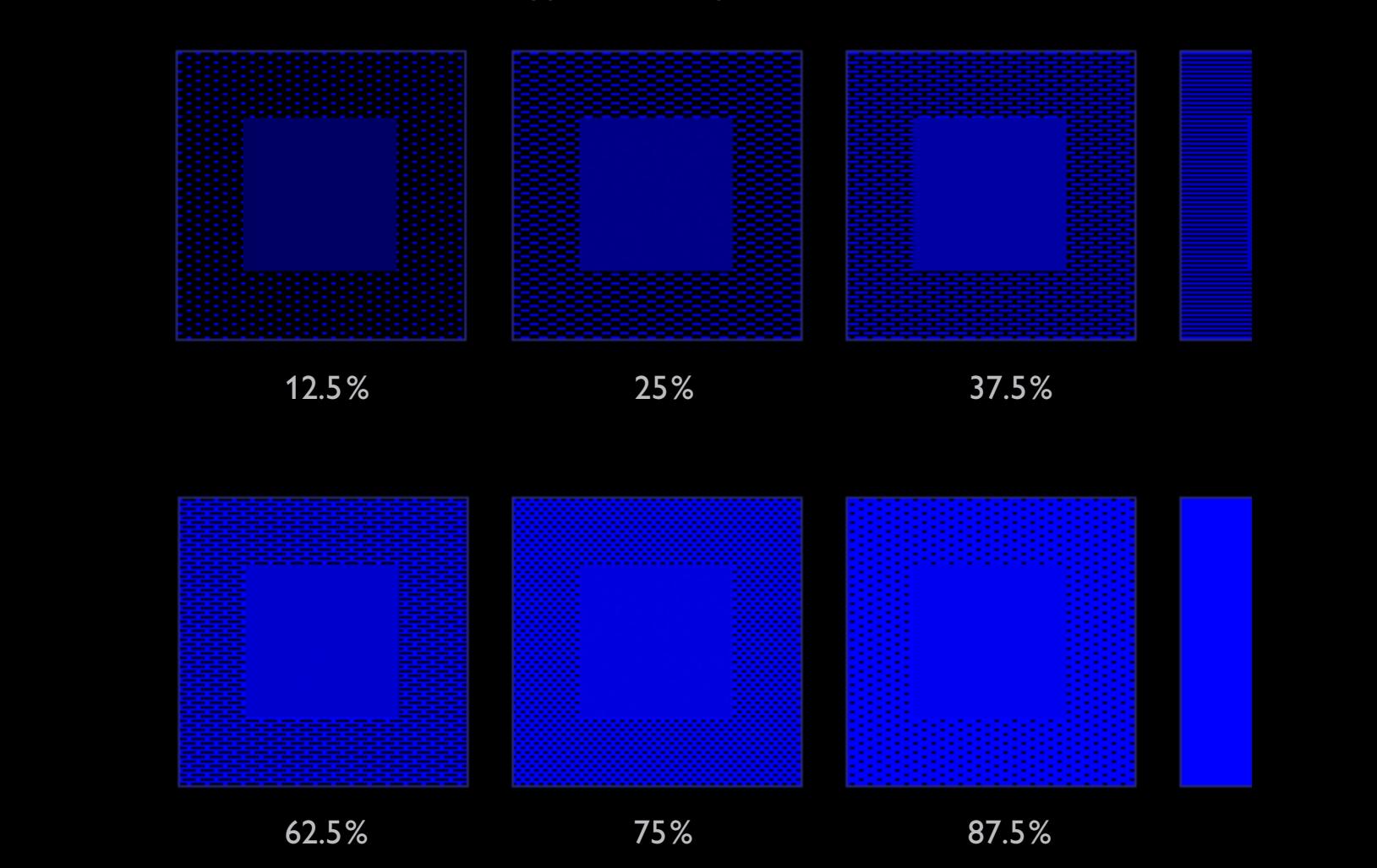

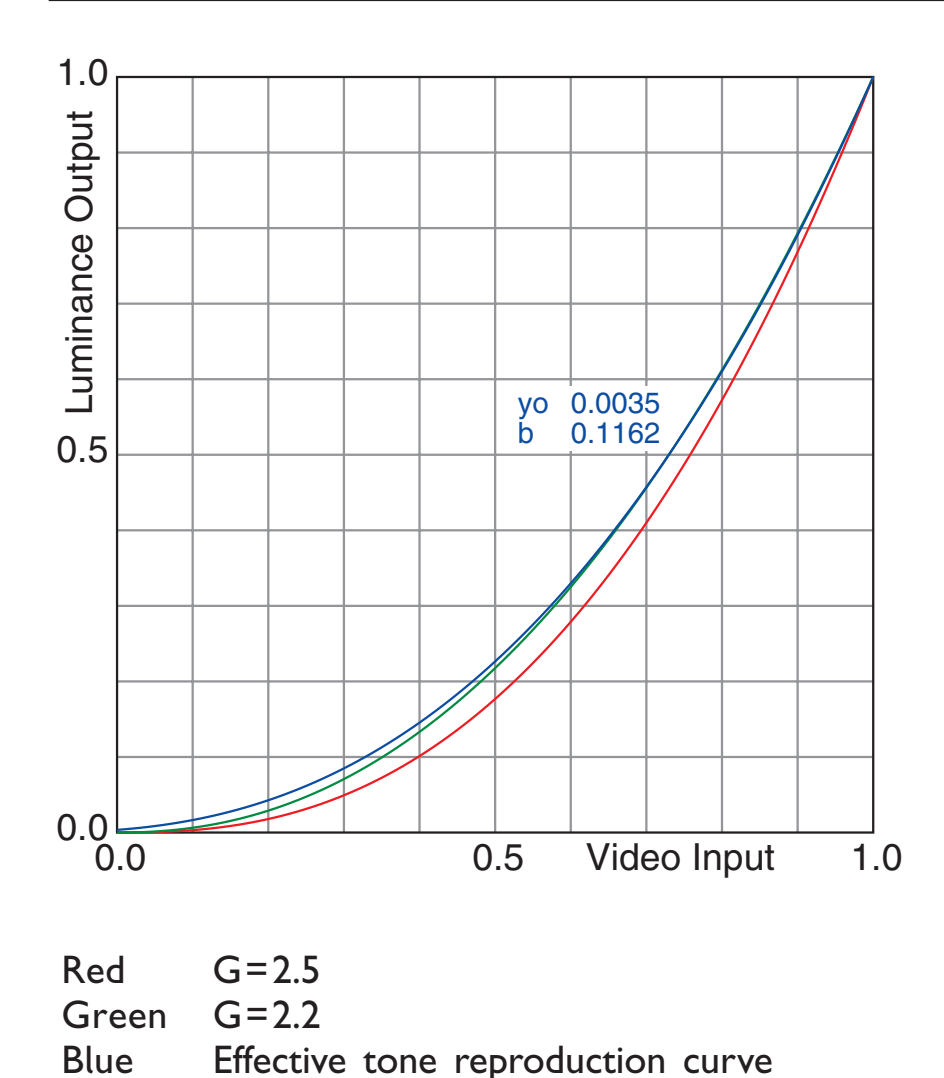

#### 10. Effective Gamma

This diagram shows tone reproduction monitor. The video input  $x$  is normal  $R, G, B=0...255$ . The luminance output u We assign 0 to black and 1 to the bright A typical CRT monitor delivers th L(x)=K(b+cx)<sup>G</sup>, according to [9], but s The input offset b represents the brigl For varying brightness and contras normalized by  $y(x)=(b+cx)^G/(b+c)^G$ . For generic uncalibrated monitors we have curve for b=0.

The green curve shows the intended curve  $y_1(x) = x^{2.2}$ .

The maximal luminance is typically  $L_m$ =  $L_0$  is not zero but about 0.5cd/m<sup>2</sup>, her

b is calculated by  $y(0)=y_0=L_0/L_m=b^6$ b=c/(y<sub>o</sub>-1/G<sub>-1</sub>).

The blue curve is valid for  $y_0$ =0.0035 c near to 2.2.

This shows that the effective tone reproduction by the black point settings.

Once the monitor is adjusted like her graphics card look-up tables (LUTs) does

### 11. Visual Effects of Wrong Gamma

<span id="page-12-0"></span>Images are on PCs mostly optimized for Gamma=2.2. If the actual monitor is already calib should look correct.

Mac users have Gamma=1.8. They would see the image lighter, like the left image. Users Gamma=2.6 would see the image darker, like the right image.

Best view zoom 200% / all backgrounds should be visible as rectangles

Gamma=1.8 Gamma=2.2 Gamma=2.6

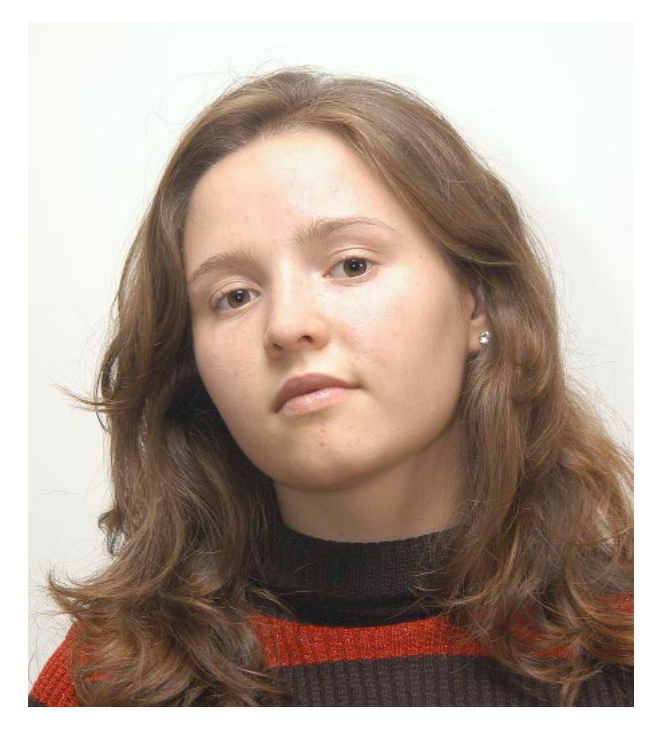

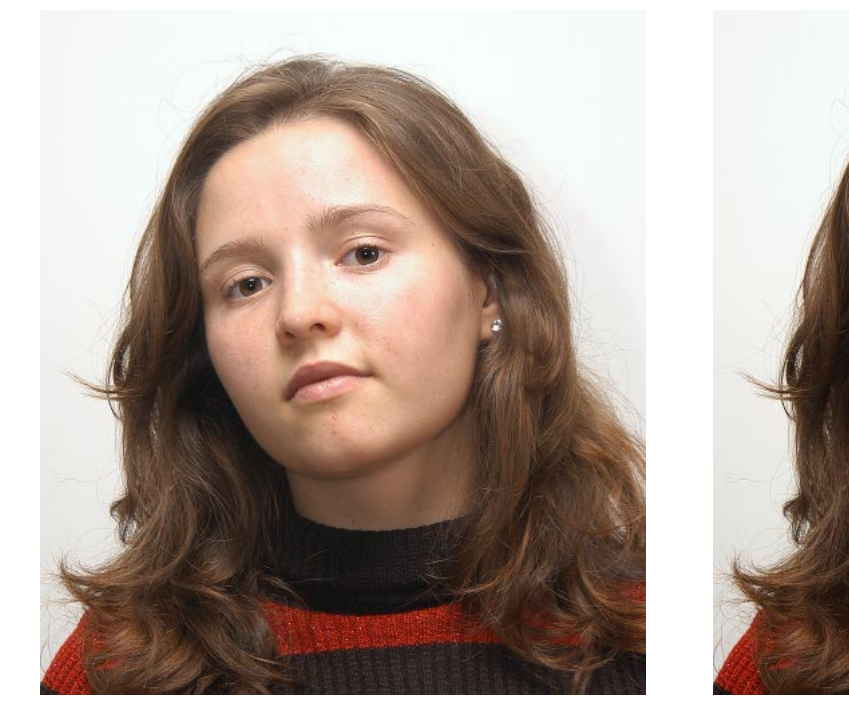

### 12. Visual Effects of Color Temperature

<span id="page-13-0"></span>Test patterns for the color temperature are not available. If the monitor is already properly which is widely accepted as a standard, then we can simulate the effect of other color ten The middle image should look as expected in D65. The left simulates D50(5000K), the rig preserve the lightness, only the highlights were downscaled for maxima at 255 for Red (le The effects look exaggerated, but measurements of the background, which is almost neutre 5055K, middle 6573K and right 9157K (measured by X-Rite Monitor Calibrator). For a full to expected colors (memory colors) and to the uniform background. The image would no but still different. Blow up the right image by zoom 600% and wait.

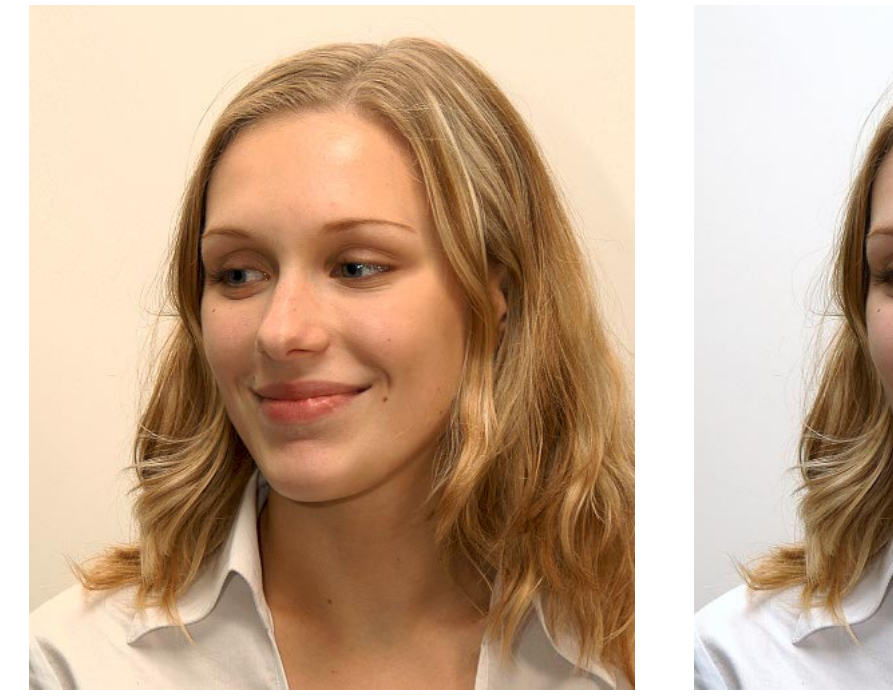

Best view zoom 200% / all backgrounds should be visible as recta

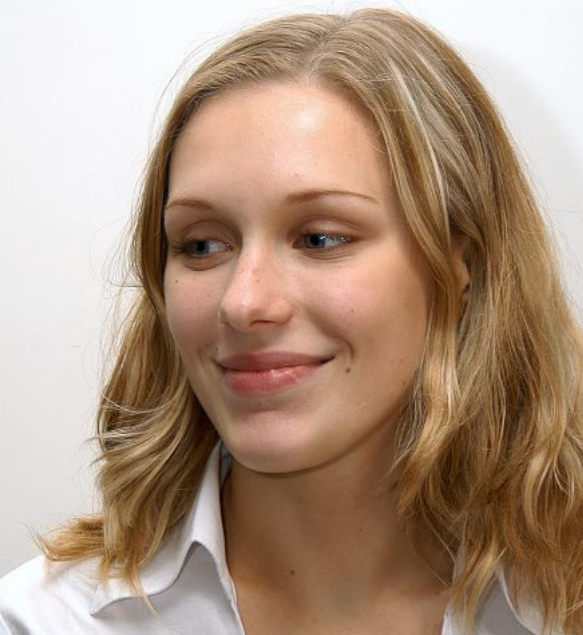

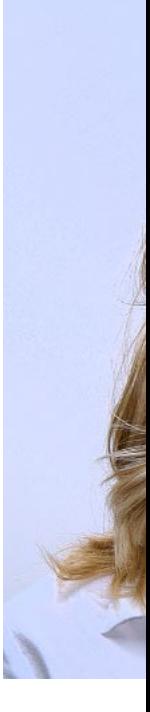

#### <span id="page-14-0"></span>13. Calibration by Instruments

These remarks refer especially to X- Rite Monitor Calibrator (former name Optimizer).

This instrument can apply Software Calibration by LUTs and measure a Profile for the transfer function between Video RAM and Monitor Luminance.

Software Calibration defines very precisely the shape of the curves L(N) and therefore the Effective Gamma values for R, G and B.

In the measurement diagrams the curves  $L(N)$  are always shown like curve C .

Pure Hardware Calibration is a tedious process of trial and error, until the perceptual correctness, equal curves R(N), G(N), B(N), a common Gamma value and an intended color temperature are achieved. Lower Effective Gamma values will result if the Brightness is increased and the Contrast is decreased for the same visual lightness.

A higher color temperature results from increased Contrast for Blue and decreased Contrast for Red.

For any adjustment, the monitor should be warmed up for one hour. The instrument has to be calibrated actually.

Starting with 'native' m the region of 9300K and in a poor calibration b The calibration for D6 monitor, this cannot be lyzed for bright setting a little different for da ward calculation for the An adjustment by har appearance improves t Reduce Contrast for RC for R and decrease for monitor looks nearly li Achieved accuracies are for Gamma.

### 14. CIELab Graypatterns

<span id="page-15-0"></span>The CIELab Graypatterns can be used for the final test if an instrument is available. The grays packed into the PDF as LAB colors. For tests by Photoshop use mode Lab. For small values L\*< Single Graypatterns are in chapter 19. The HTML version is converted into sRGB.

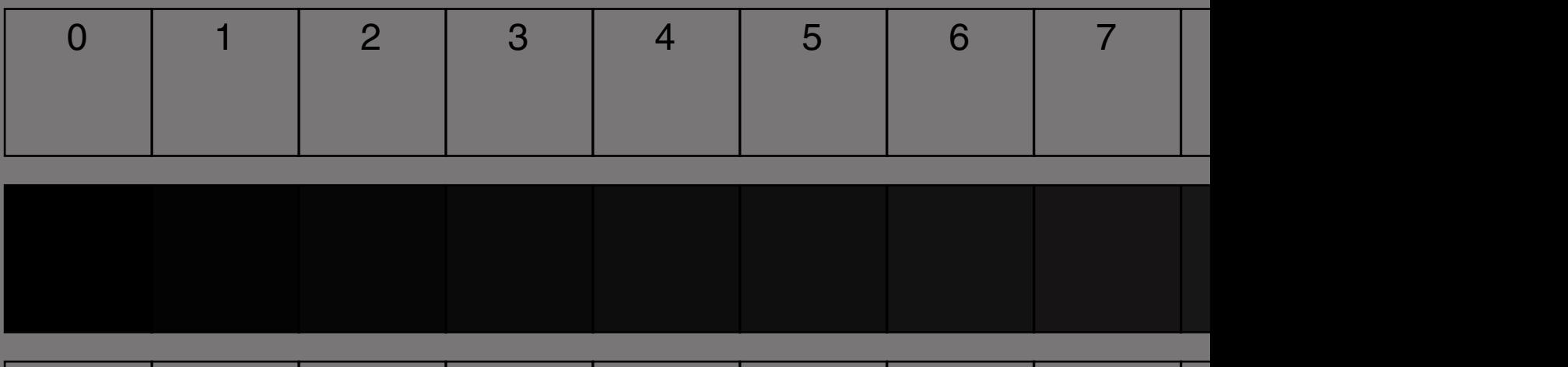

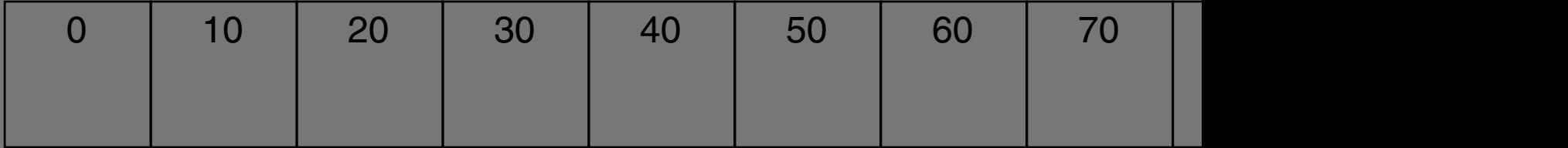

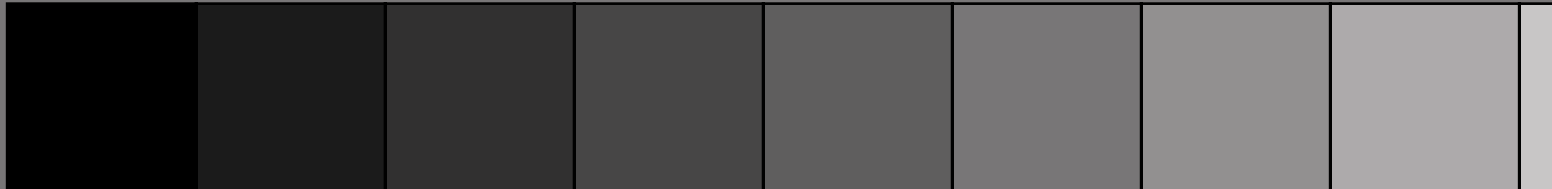

#### <span id="page-16-0"></span>15. Problems

Software Calibration does not work

As mentioned above, any Software Calibration needs programmable TrueColor Lookup-Tables (three channels) on the graphics card and appropriate drivers.

Software Calibration does not work in some situations:

**DOS** Windows NT Old graphics cards

Matrox G400AGP , G450AGP It depends on the Hardware Acceleration (HA)  $HA = 0\%$  No calibration HA = 100% All functions  $HA = 66%$  May work

#### No calibration means

Adobe Gamma and other tools can measure a profile, but they cannot calibrate. It´s obvious because the color of the screen does not change. One may get a profile for a badly adjusted monitor. In this case Hardware Calibration is recommended.

Low bandwidth, page 8 The large dot patterns pixels, independent of the inner gray squares Video signal amplifiers c from  $0.0V$  to  $0.7V$  in in The transisition time is width.

The bandwidth itself is and the lower cut-off fr Simplified: the upper cut the signal attenuation

For zoom 200% at least pixels are shown in a row time is less relevant.

The bandwidth is also low-pass filters may re

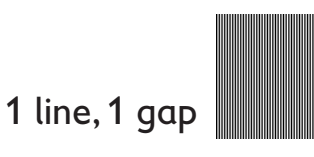

#### <span id="page-17-0"></span>17. Nomenclature

Luminance Luminous intensity per area, a measurable quantity

#### **Brightness**

Attribute of a visual sensation, according to which an area appears to exhibit more or less light [Also the adjustment input for a monitor](http://www.fho-emden.de/~hoffmann/index.html)

#### **Lightness**

The brightness of an area judged relative to the brightness of a similarly illuminated area that appears to be white or highly transmitting

#### Color Temperature

Represents a typical white

- 5000K More red, less blue, daylight for prints
- 6500K Normal impression, daylight Standard for monitor image processing
- 9300K Less red, more blue, cold impression Standard for uncalibrated monitors

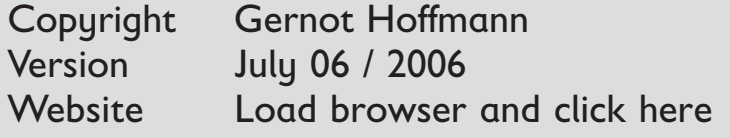

#### 18. R

- [\[1\] R.W.G.Hunt](http://www.fho-emden.de/~hoffmann/ciexyz290800.pdf) [Measuring Colour](http://www.fho-emden.de/~hoffmann/ciexyz290800.pdf) **Fountain Press Englar**
- [2] Everything about Color http://www.efg2.com
- [3] M.Nielsen + M.Stokes The Creation of the s http://www.srgb.com/ Year unknown, after 1
- [4] International Color C http://www.color.org
- [5] T.Autiokari Accurate Image Proc http://www.aim-dtp.ne 2001
- [6] G.Hoffmann CIELab Color Space http://www.fho-emde
- [7] G.Hoffmann  $CIE$  (1931) Color Spa http://www.fho-emde
- [8] This doc by HTML http://www.fho-emder
- [9] R.S.Berns + N.Katoh Methods for characte in P.Green + L.MacDo Color Engineering John Wiley& Sons, 20

This doc http://www.fho-emder 19.000 CIELab Single Graypatterns

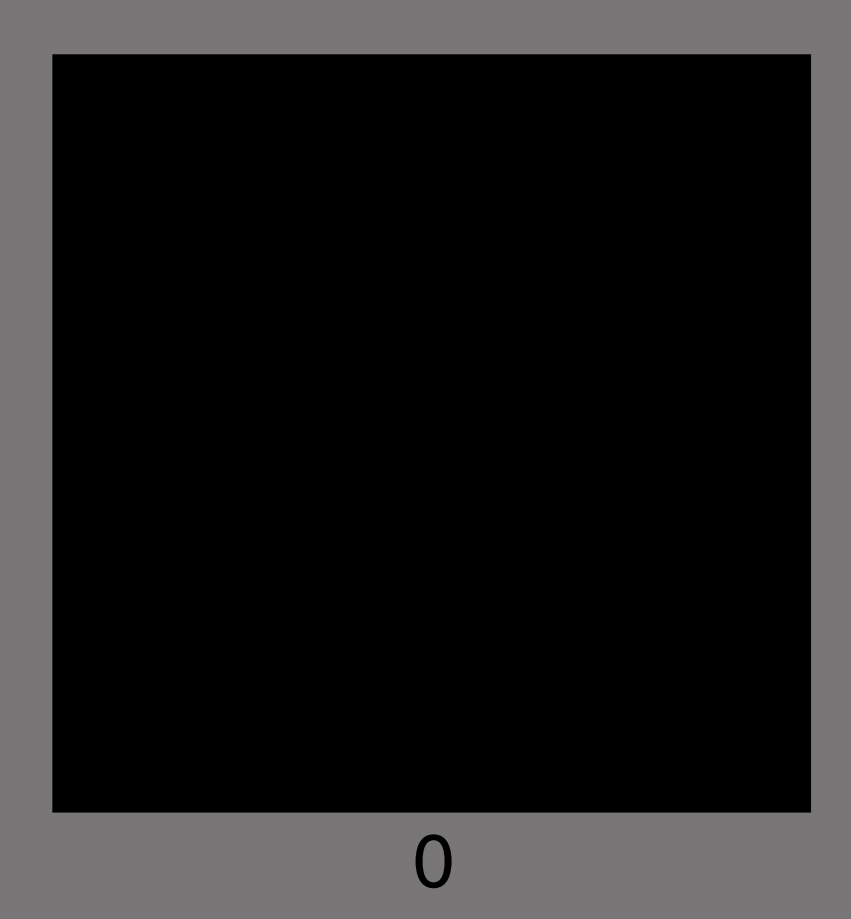

19.001 CIELab Single Graypatterns

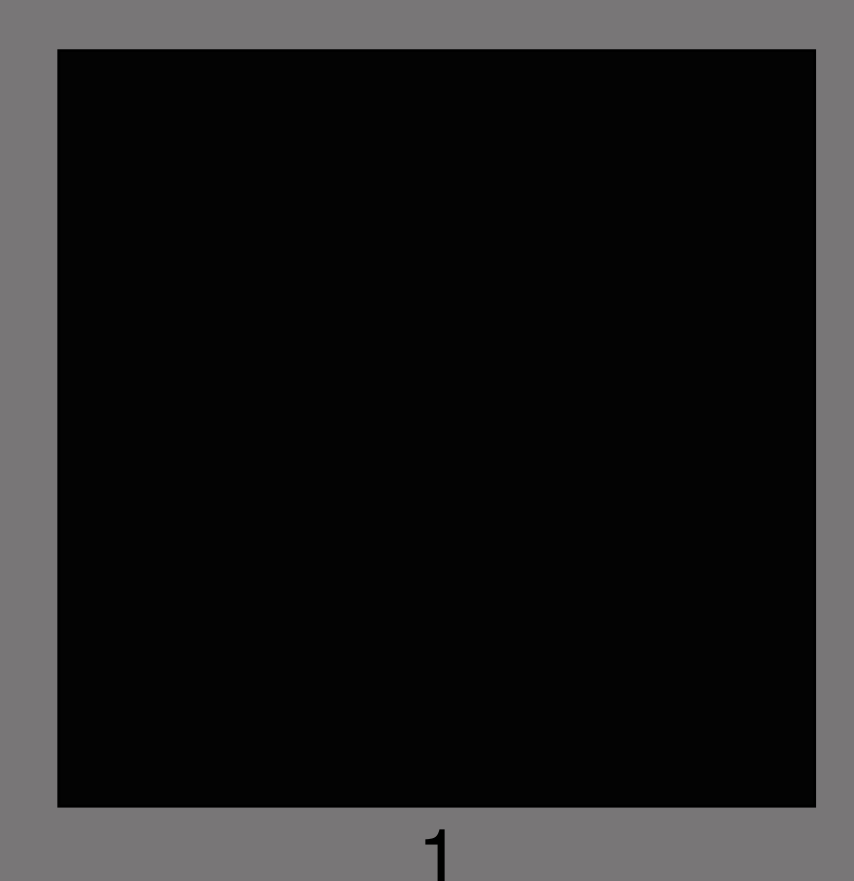

19.002 CIELab Single Graypatterns

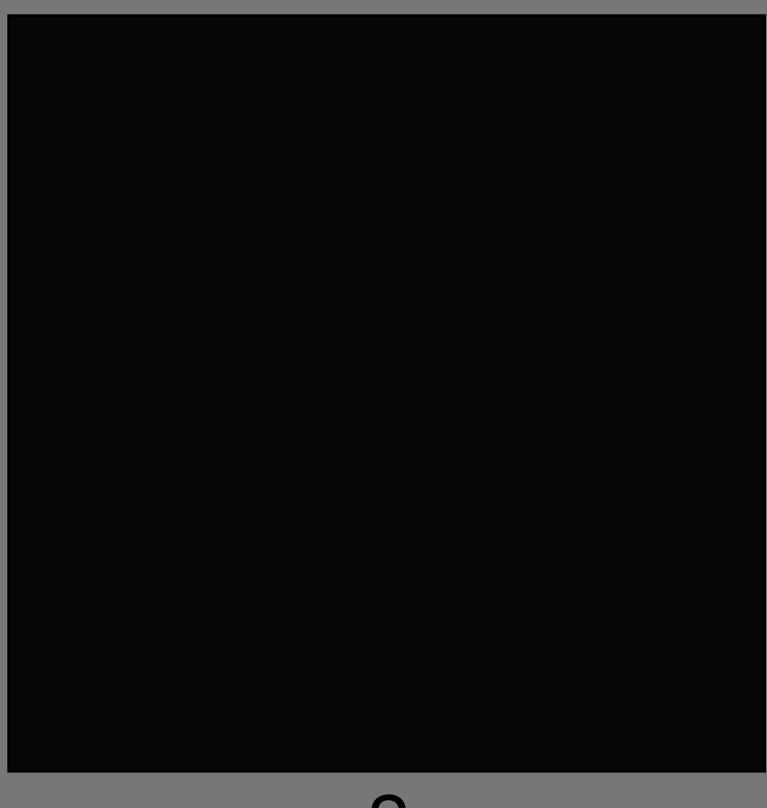

19.003 CIELab Single Graypatterns

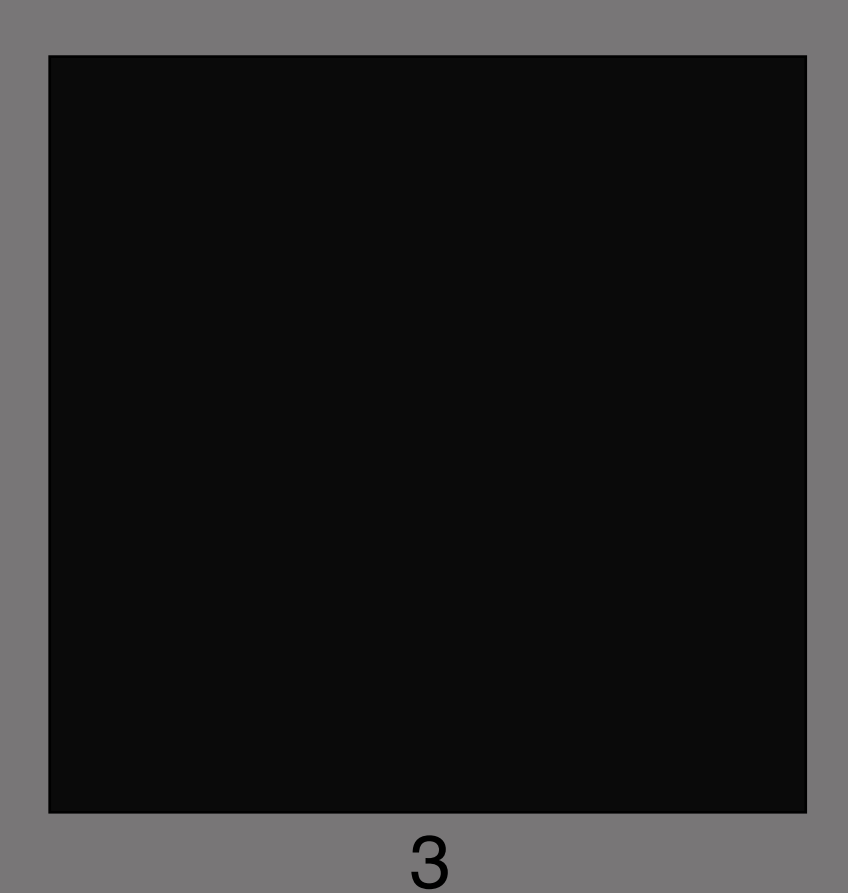

19.004 CIELab Single Graypatterns

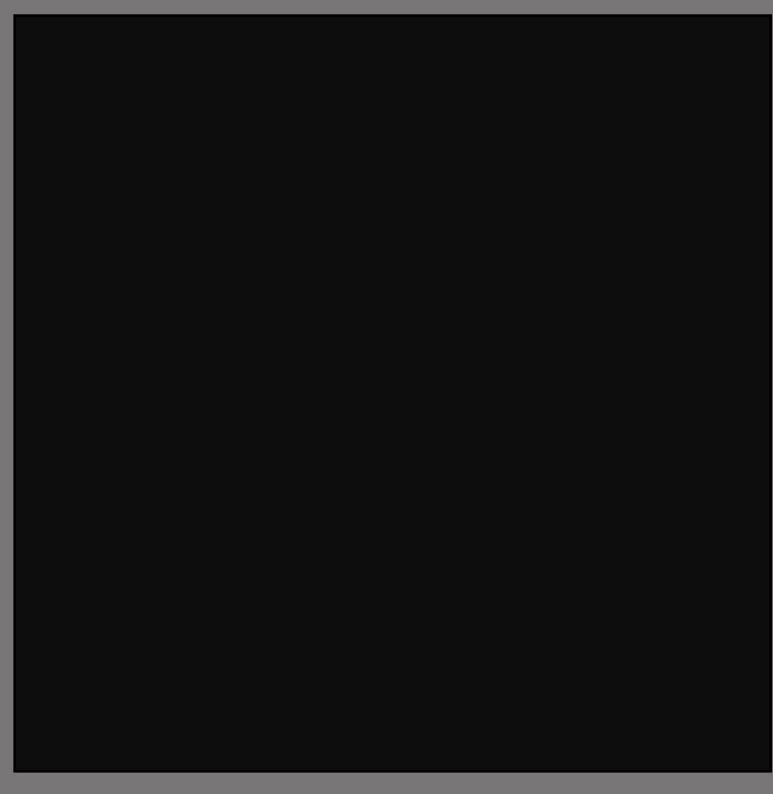

19.005 CIELab Single Graypatterns

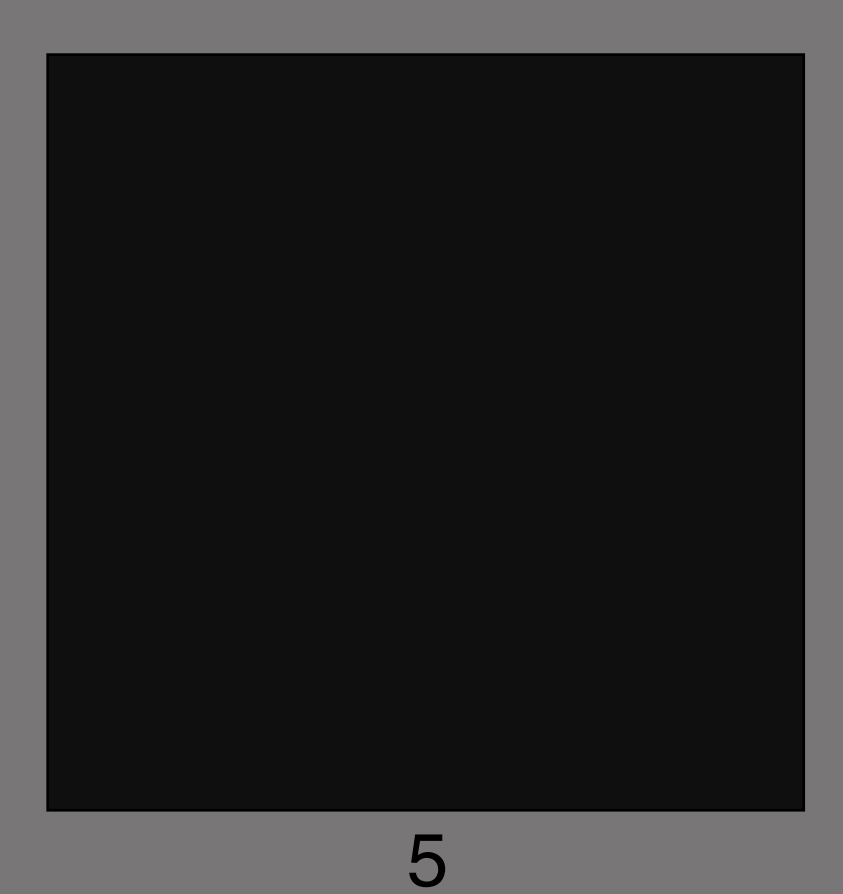

19.006 CIELab Single Graypatterns

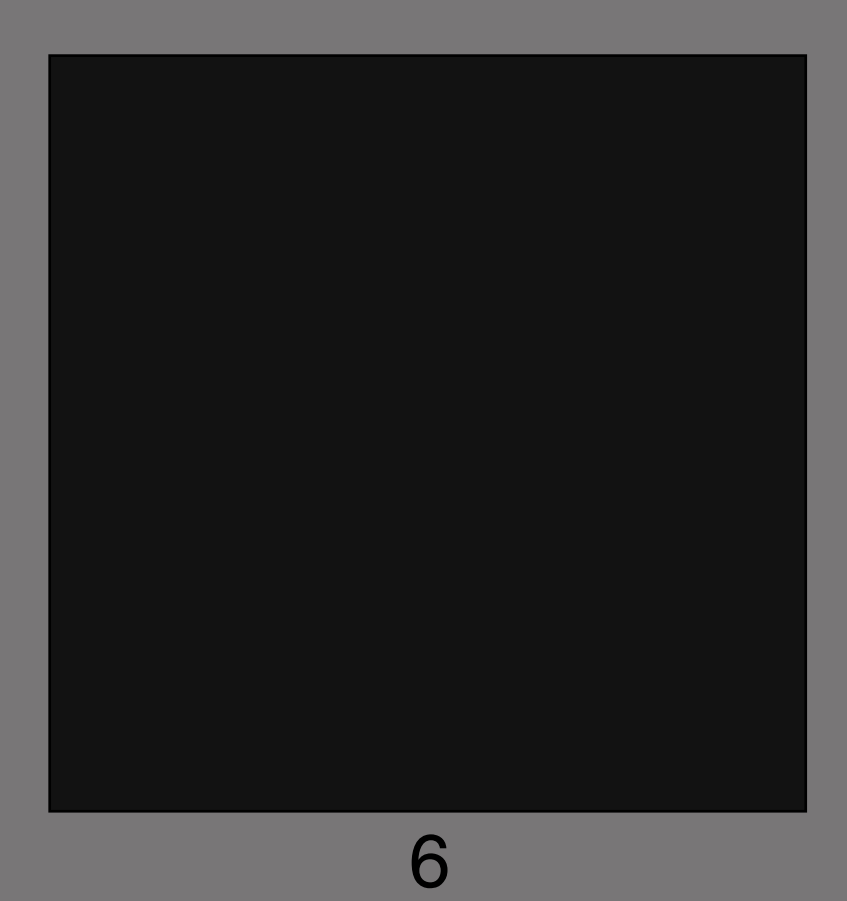

19.007 CIELab Single Graypatterns

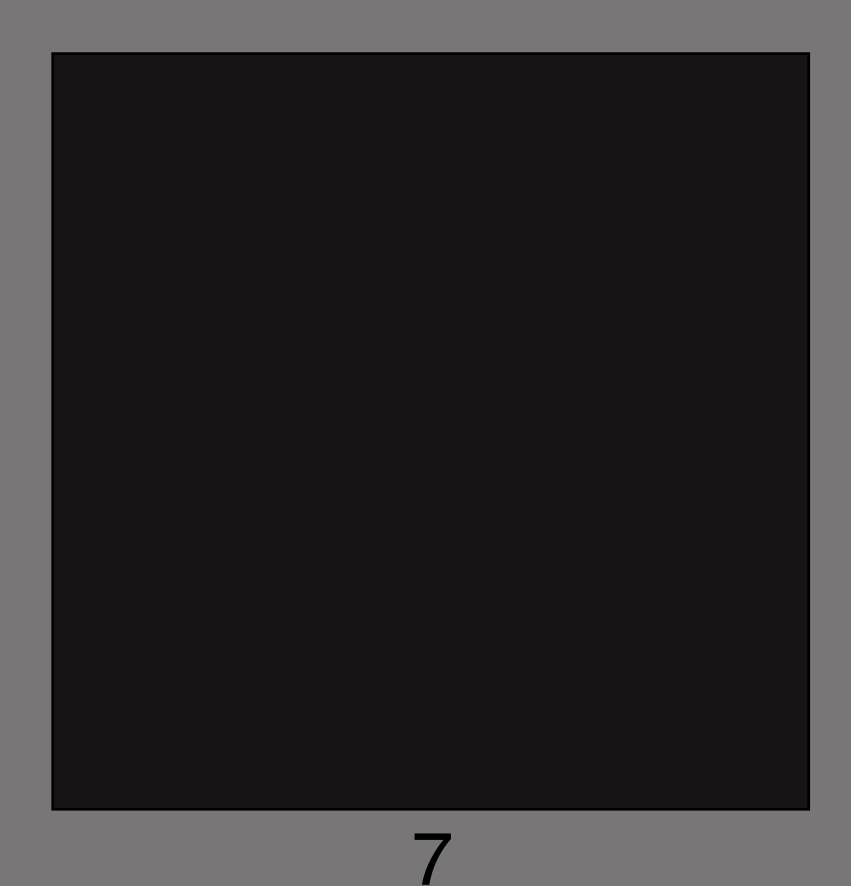

19.008 CIELab Single Graypatterns

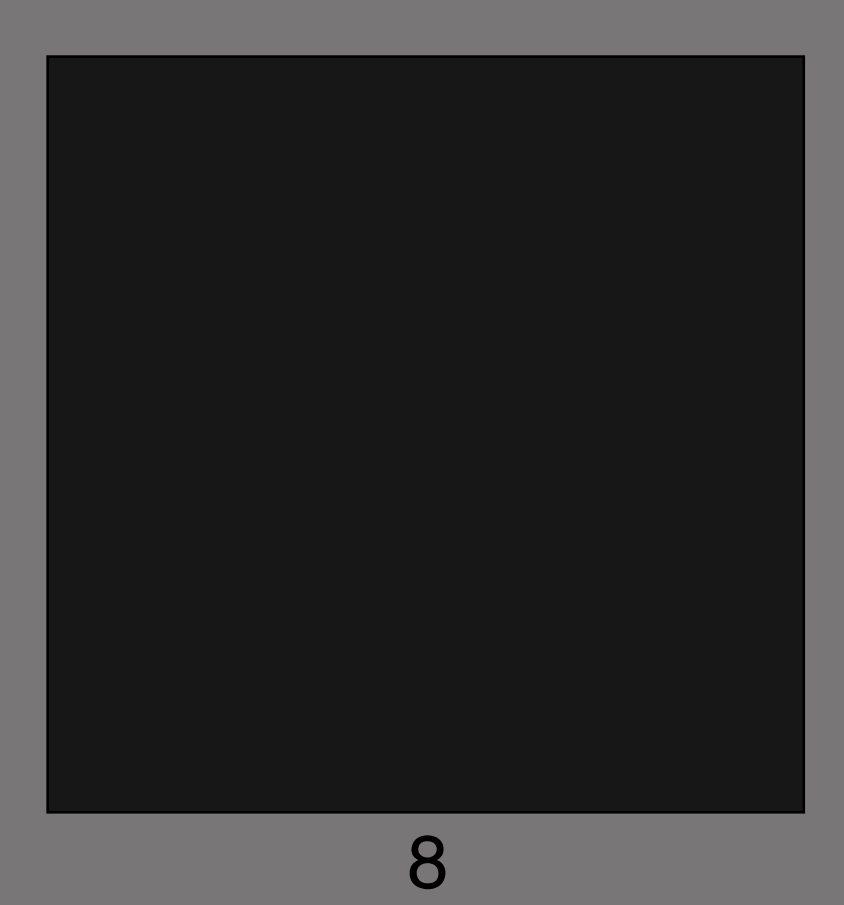

19.009 CIELab Single Graypatterns

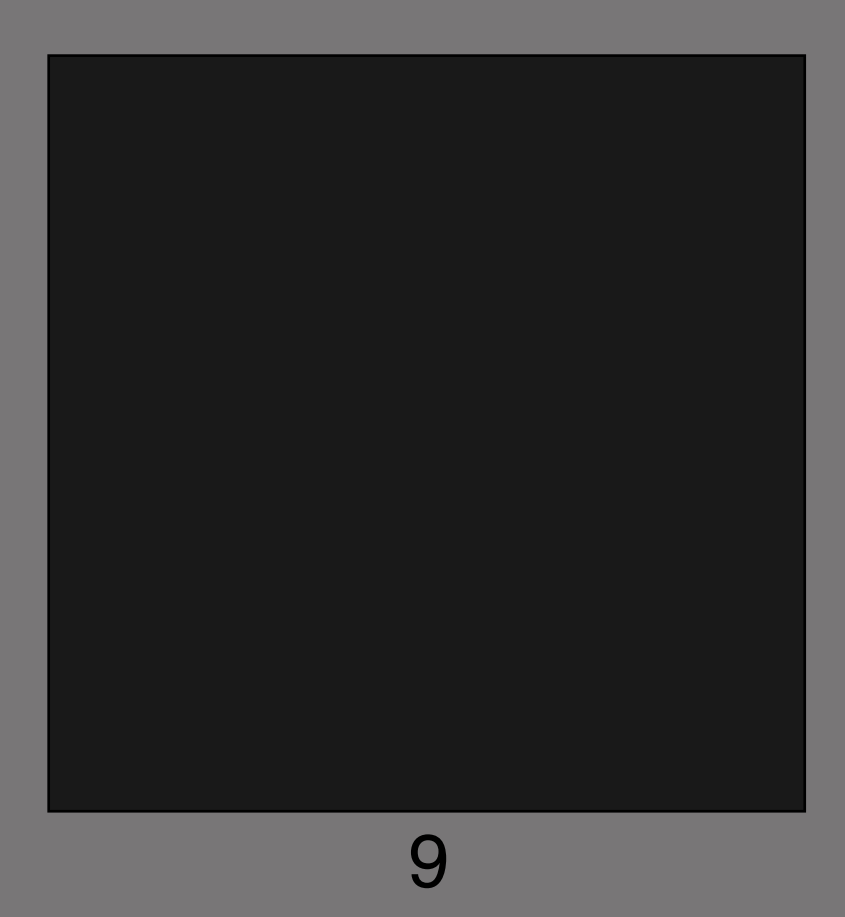

19.010 CIELab Single Graypatterns

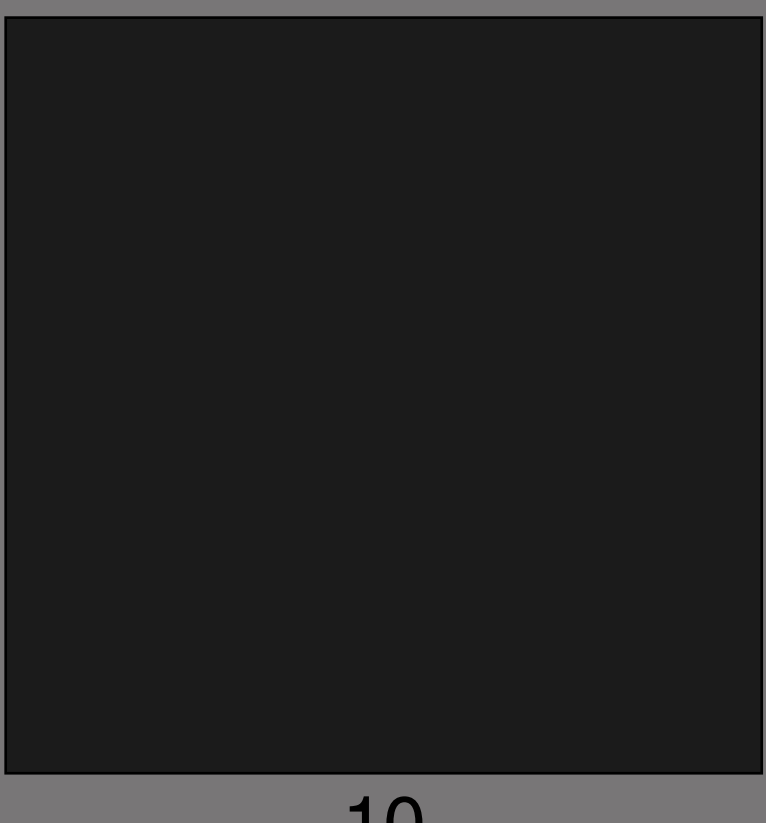

19.020 CIELab Single Graypatterns

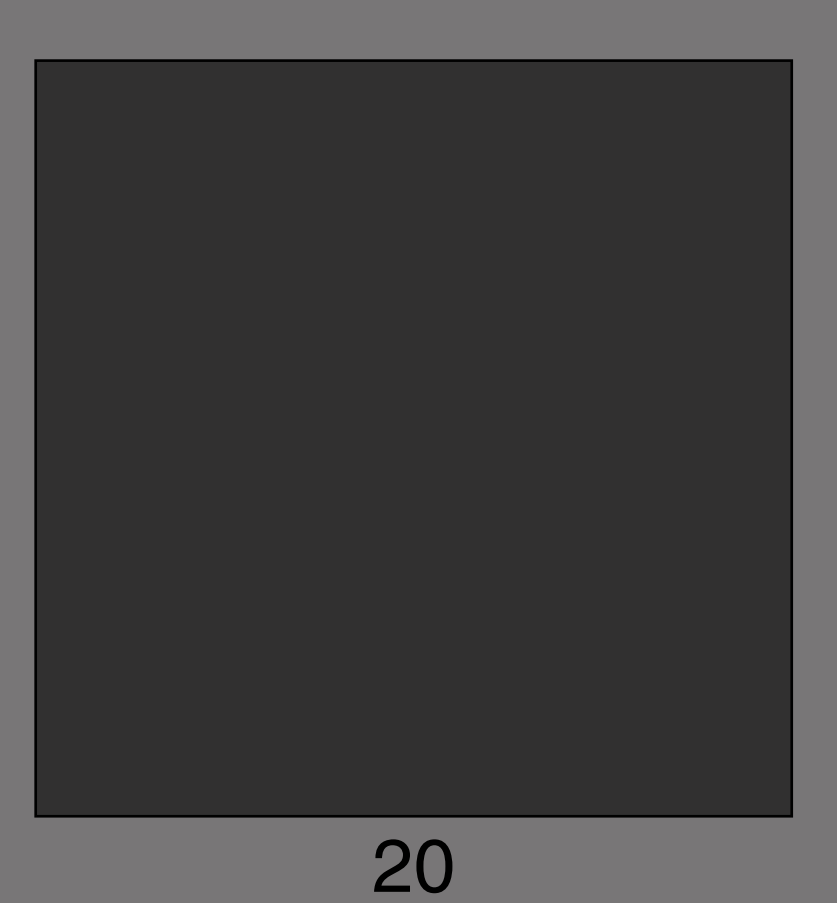

19.030 CIELab Single Graypatterns

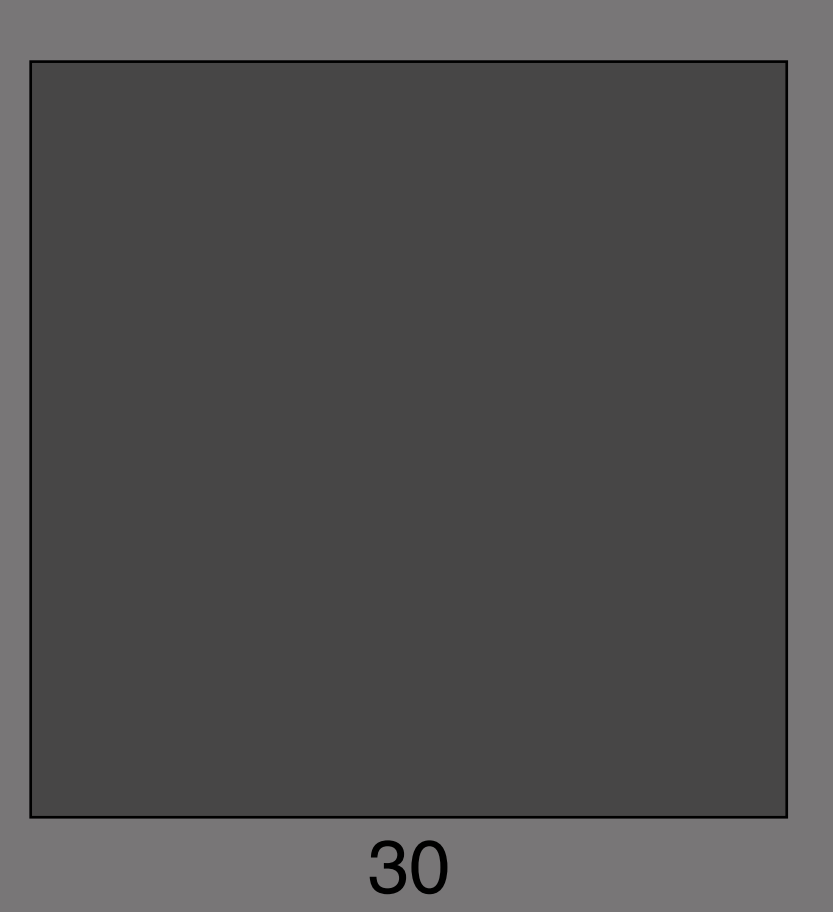

19.040 CIELab Single Graypatterns

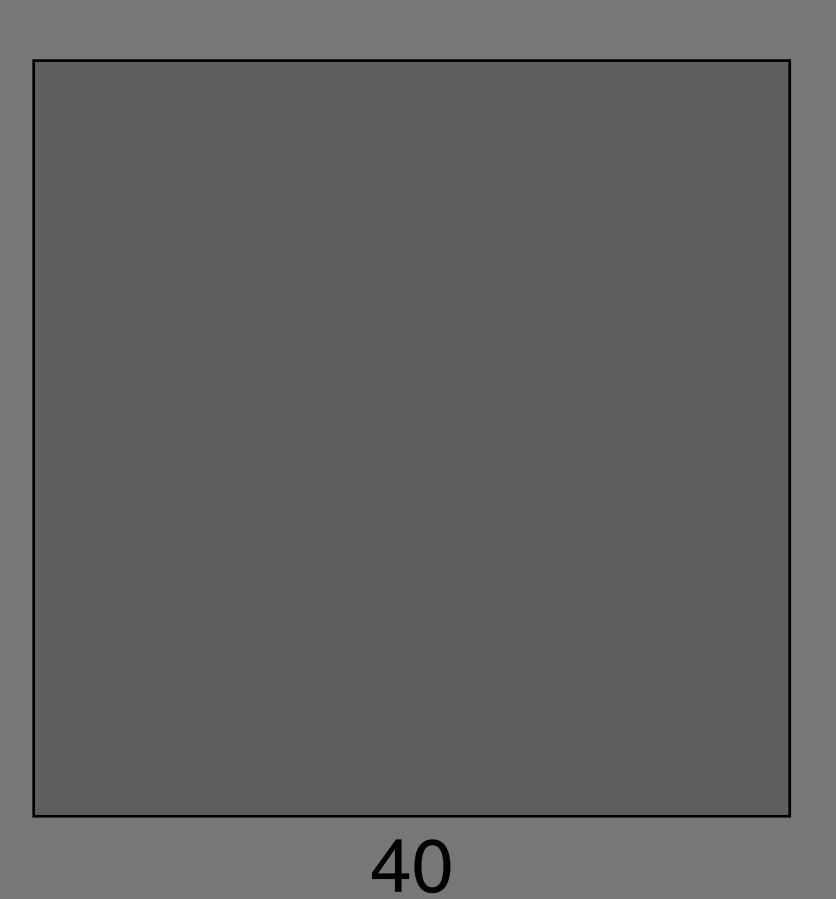

19.050 CIELab Single Graypatterns

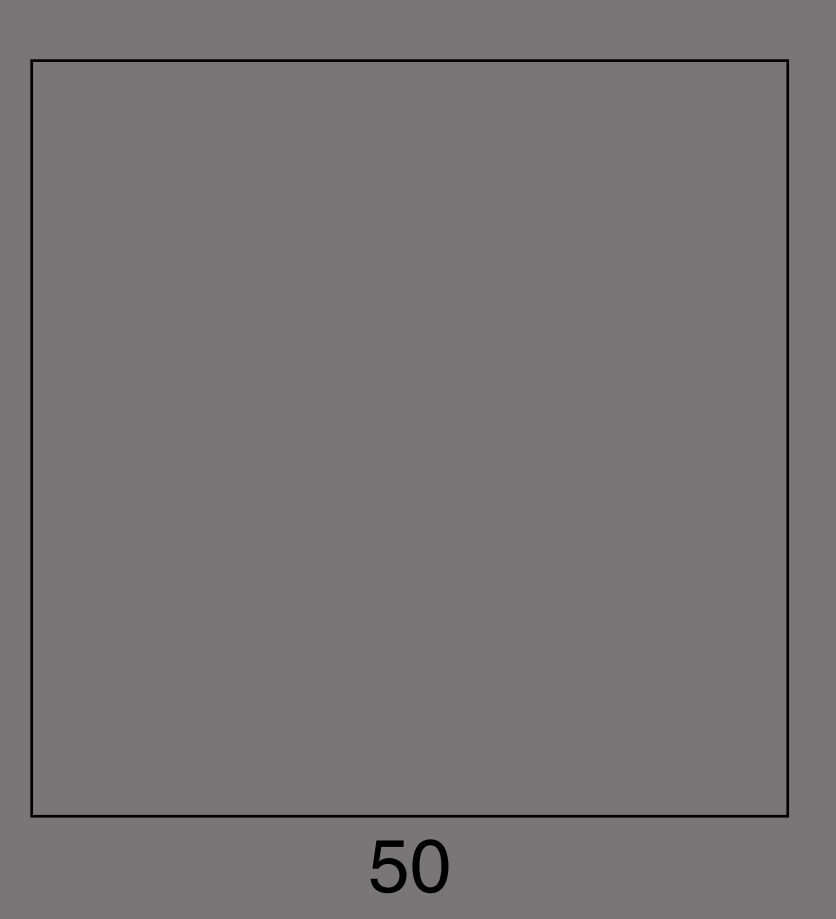

19.060 CIELab Single Graypatterns

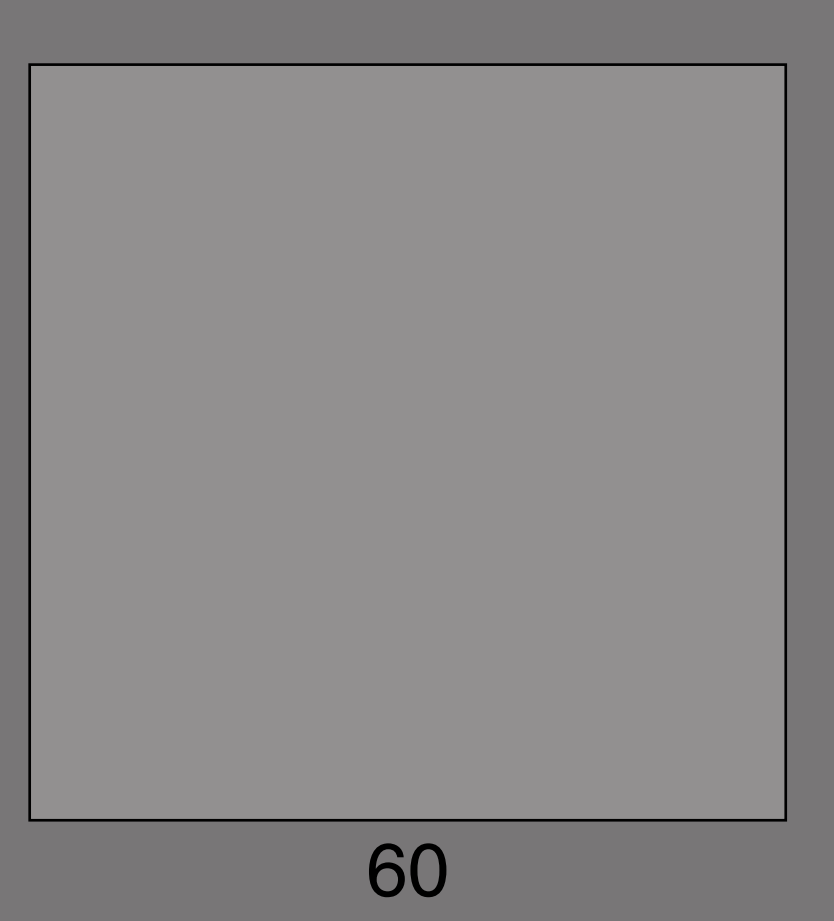

19.070 CIELab Single Graypatterns

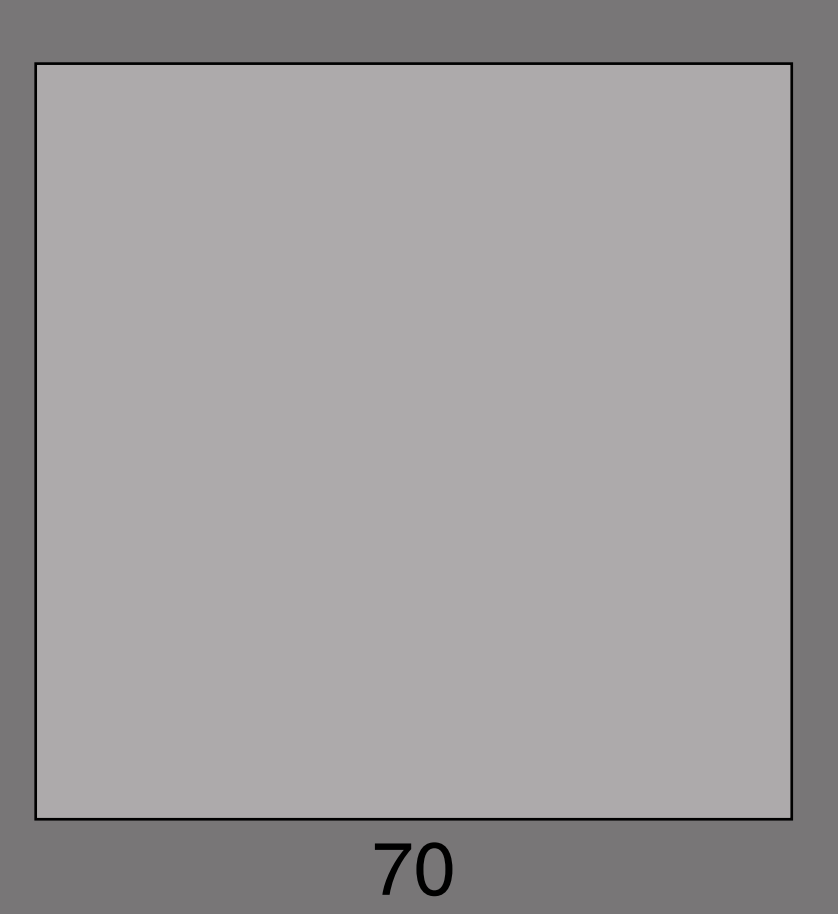

19.080 CIELab Single Graypatterns

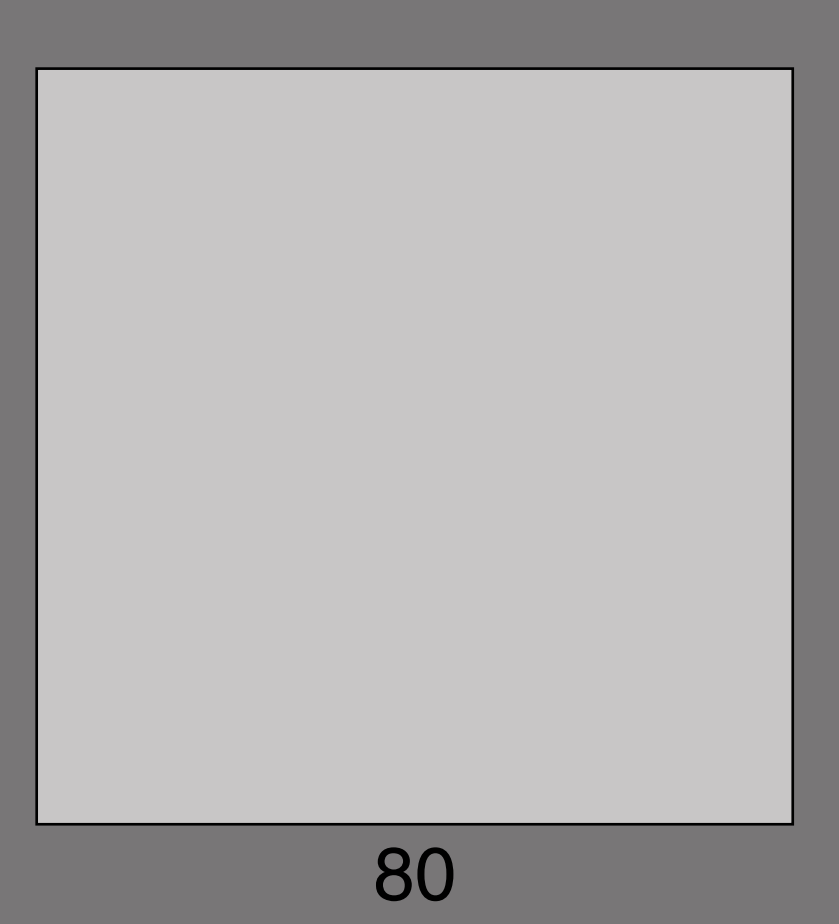

19.090 CIELab Single Graypatterns

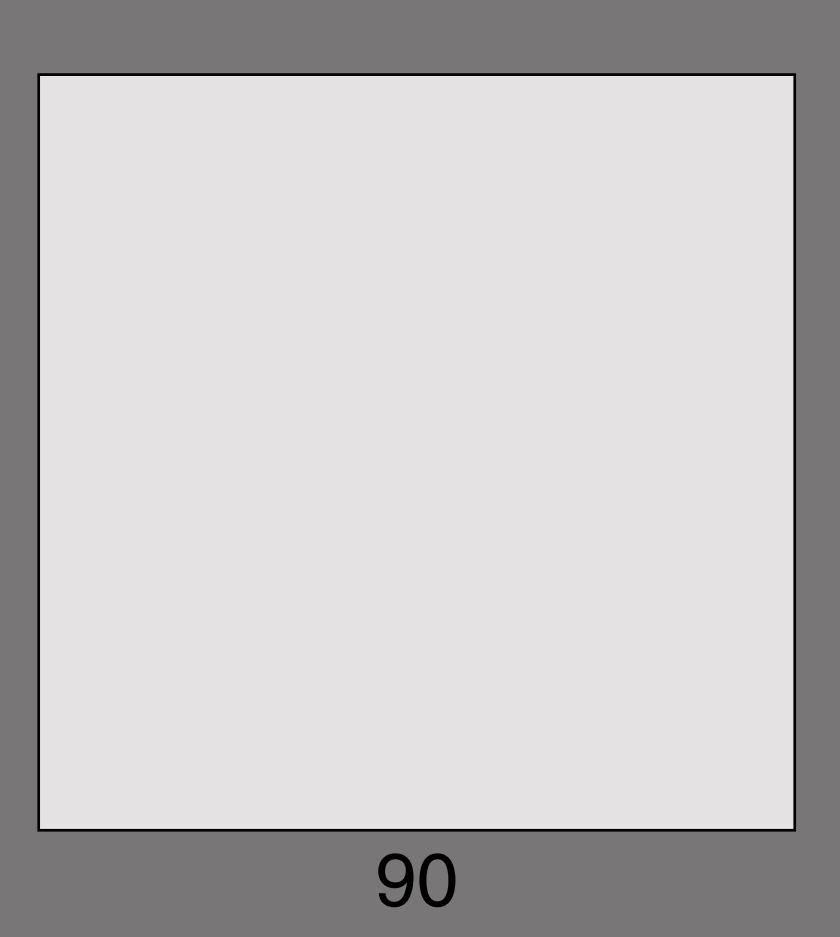

19.100 CIELab Single Graypatterns

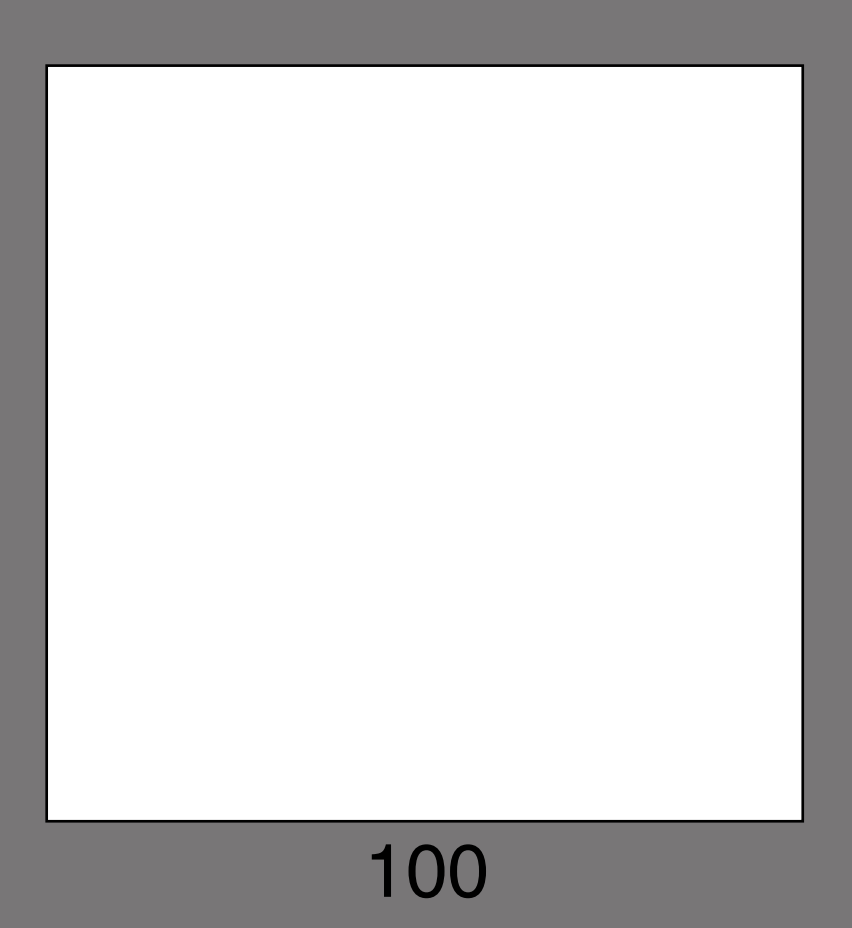